## **Ducks 'n Balls.Readme**

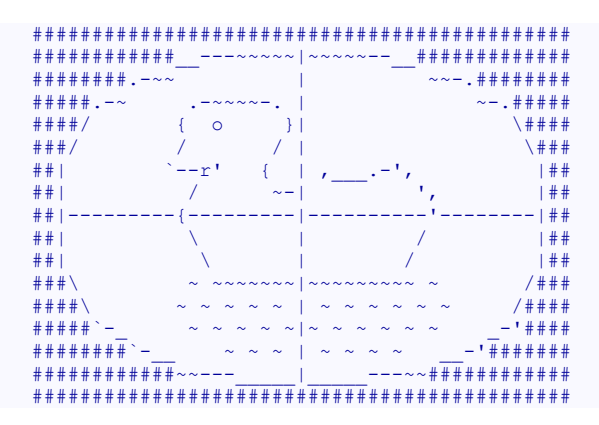

-->Στοιχεία Εργασίας<--

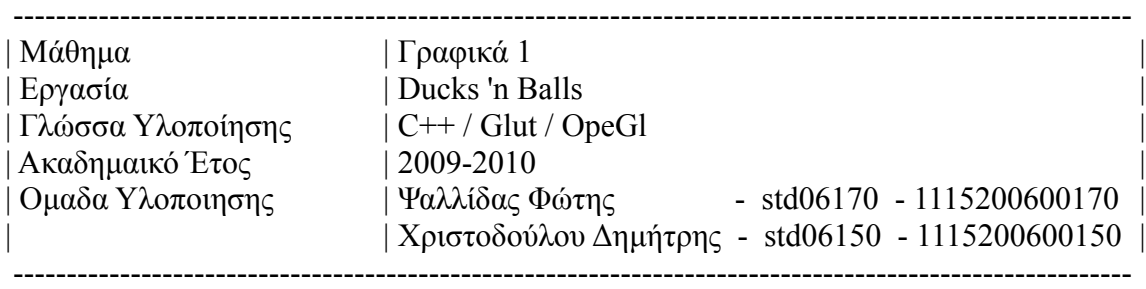

-Περιεχόμενα Readme

\* Εκτελεση

\* Αρχεια και φάκελοι του .zip

--Εκτελεση

--Linux-Ubuntu

Αν βρισκεστε σε περιβαλλον Linux-Ubuntu ανοιξτε ενα τερματικο και μεταφερθειτε στο καταλογο Linux της εργασίας. Τρεξτε απλα το ./loader.sh και απολαύστε. Πρεπει ωστόσο να εχετε εγκατεστημενο το glut.h Αν δεν το έχετε, ανοίξτε ενα τερματικό και πληκτρολογείστε sudo apt-get install freeglut-dev

--Windows

Αν βρισκεστε σε περιβαλλον Windows χρησιμοποιήστε το Visual Studio 2008 και ανοιξτε το Project "DucksNballs" που βρίσκετε στον κατάλογο Windows της παρουσας εργασιας. Πατηστε F5 στο visual studio και απολαύστε.

--Αρχεία και φάκελοι του .zip

.

|-- Linux `-- loader.sh |-- Readme |-- Windows | |-- DucksNballs.vcproj |-- UpgradeReport Files  $\vert$   $\vert$  -- UpgradeReport.css | | |-- UpgradeReport.xslt |  $|-$  UpgradeReport Minus.gif | | `-- UpgradeReport\_Plus.gif  $|-$ al.obj | |-- balloon.obj | |-- balloons.obj | |-- cessna.obj | |-- dart.obj | |-- diamond.obj | |-- duck.obj  $| -g|$ | | |-- GLAUX.LIB | | |-- GLU32.LIB | | |-- OPENGL32.LIB  $\vert$   $\vert$  -- glut.h |  $\left| \right|$  -- glut 32. lib | |-- glut32.dll | |-- knife.obj | |-- lamp.obj | |-- main.cpp | |-- moose\_head.obj  $|-$  my lib.h | |-- propeller.obj | |-- pyramid.obj | |-- shuttle.obj | |-- toyplane.obj | |-- visuals.cpp | `-- visuals.h |-- objs.tar.gz `-- source |-- Makefile |-- main.cpp |-- my\_lib.h |-- visuals.cpp `-- visuals.h